# **HealthJog®**

## **Como Descargar y Activar su Cuenta de HealthJoy**

HealthJoy es el primer paso para todas sus necesidades de salud y beneficios de empleados. Para empezar, todo lo que tiene que hacer es activar su cuenta de HealthJoy y descargar nuestra aplicación.

Para activar, haga clic en el enlace que apareció dentro de un **Recibir Correo de Activación y/o Mensaje de Texto**<br>Para activar, haga clic en el enlace que apareció dentro de u<br>mensaje de texto o en su correo. El enlace lo llevará a una pa

mensaje de texto o en su correo. El enlace lo llevará a una pantalla de activación, donde puede crear su cuenta.

Lo llevará usted a una pagina donde creará una contraseña de 8 **Crear Contraseña**<br>Lo llevará usted a una<br>caracteres (mínimo).

Agregar familiares es gratis, y le alentamos invitar a toda su familia inmediata que sea mayor de 18 años. Ellos tendrán acceso a los mismos servicios, incluyendo acceso gratuito a los conserjes de salud y médicos. **Agregar Miembros de su Familia**<br>Agregar familiares es gratis, y le alentar<br>familia inmediata que sea mayor de 18

Siguiente - descarga, instala, y ingresa al a aplicación de HealthJoy. La aplicación esta disponible para Android, iPhone, y iPad y se requiere una conexión al internet. Simplemente haga clic en el botón de descarga al final del proceso de instalación y se le llevará a la aplicación dentro de la tienda de aplicaciones. **Descargar la Aplicación**<br>
4<sup>4</sup> Siguiente - descarga, instala,<br>
44 HealthJoy. La aplicación esta

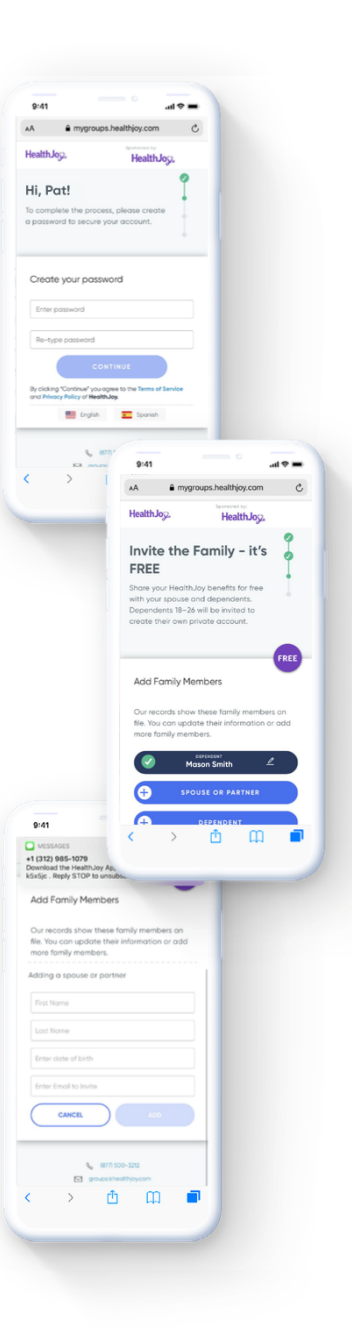

Finalmente, después de descargar la aplicación de HealthJoy, solo lo que necesita hacer es iniciar una sesión con el correo o numero que usted recibió su invitación y la contraseña que se creó. JOY, su asistente de salud virtual le dará la bienvenida a la aplicación. Puede empezar a usar la aplicación en segundos. **Iniciar Sesión**<br>Finalmente, desp<br>Io que necesita l

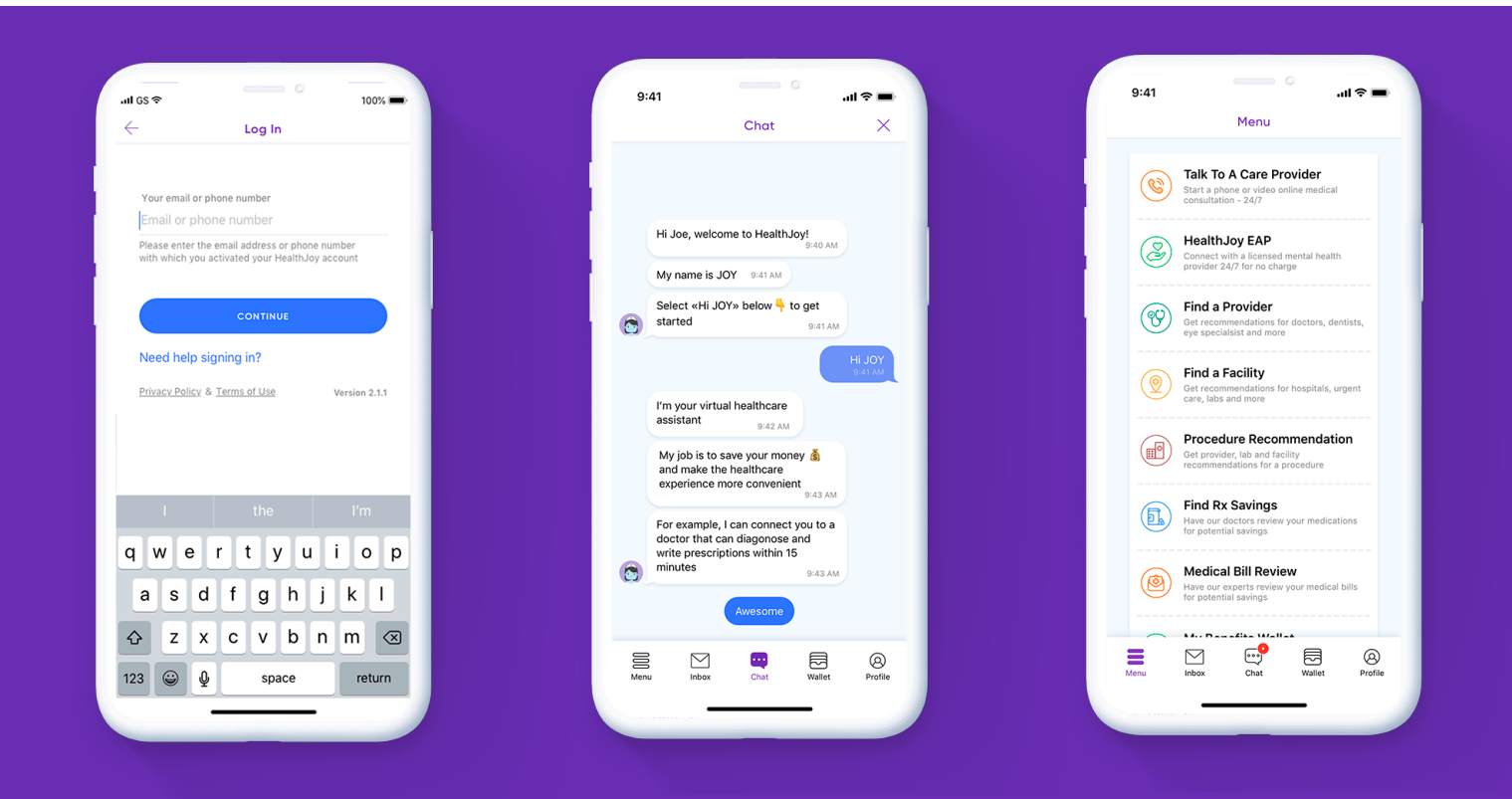

### **¿Olvidó su contraseña o perdió su correo de activación?**

### **Olvido Contraseña**

¡Usted puede entrar al sistema aun! Ingresa su correo o numero de teléfono. Le enviaremos un "enlace mágico" que puede usar para entrar al sistema.

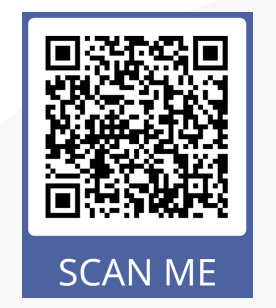

**Si tiene cualquier problema con activación o iniciando una sesión, por favor llame o envíe un correo a:** 

**(877) 500-3212 support@healthjoy.com**